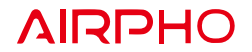

## **LED Explanations**

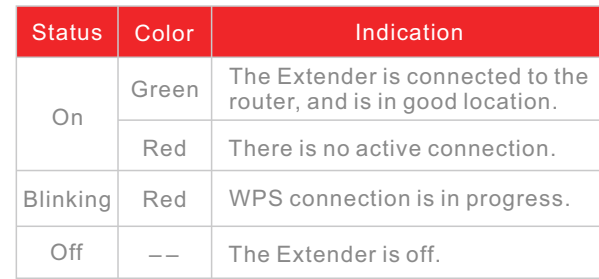

# **Quick Installation Guide**

300Mbps Wi-Fi Range Extender AR-E200

> Airpho Technology Co.,Ltd Web: www.airpho.com

#### If your router doesn't have a WPS button, or you are not sure, please use METHOD TWO

**METHOD ONE** 

Quick Setup Using the WPS Button

**Power on the Extender** 

Plug the Extender into an electrical outlet next to your router.

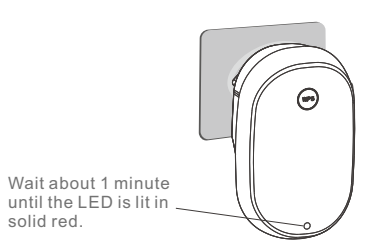

### 2 **Connect to the Extender's network**

1. Press the WPS button on your router.

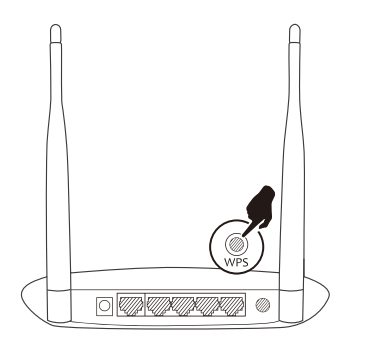

2.Press the WPS button on your Extender within 1 minute.

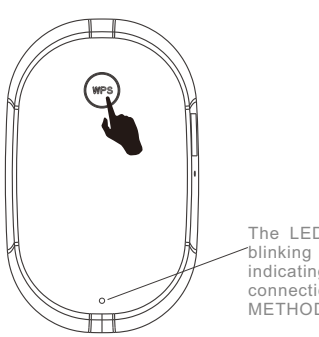

#### The LED should turn from blinking red to solid green, indicating a successful WPS connection. If not, please try METHOD TWO.

### **3** Relocate the extender

1.Plug in the Extender into an electrical outlet halfway between your router and the Wi-Fi dead zone. You need to make sure the location you choose is within the range of your host network.

2.Wait about 1 minute until the LED is lit and solid green. If not, relocate it closer to the router to achieve better signal quality.

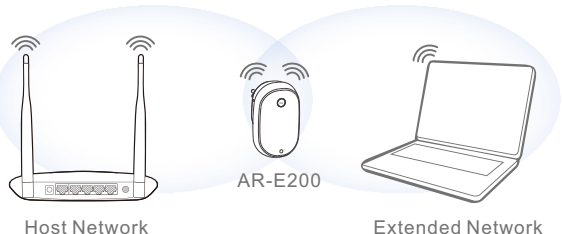

Extended Network

### **METHOD TWO**

### **Power on the Extender**

Plug the Extender into an electrical outlet next to your router.

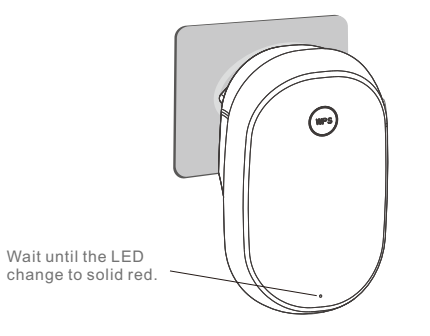

### 2 **Connect to the Extender's network**

#### For Computer Users

Disconnect any wired connection from your computer . Click the Wi-Fi icon on the taskbar and connect to the Extender's network (e.g. AIRPHO\_xxxx)

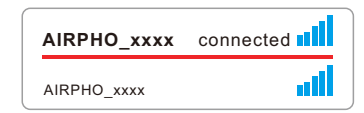

#### For Mobile Device Users

 $\leftarrow$ 

Go to Wi-Fi setting of your mobile device, and connect to the Extender's network (e.g. AIRPHO\_xxxx)

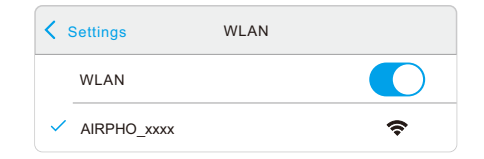

#### **3 Configure the Range Extender**

1.Launch a web browser and enter www.airphoexten der.net in the address field. You will be guided to the Extender Setup Page.

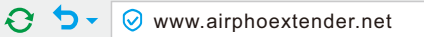

2.Select your router's 2.4GHz network to extend and enter its wireless password ,then click **Confirm**.

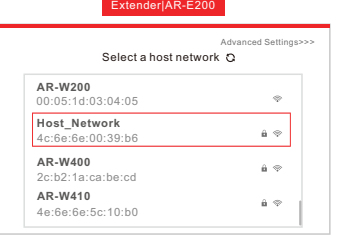

3. Set the network name (SSID) and password for your extender. You may either keep the default SSID, or customize it for the extended 2.4GHz network, then click **Confirm**.

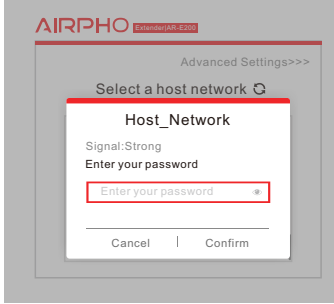

4. Verify your wireless settings and click **Confirm**. It will take about 15 seconds to proceed.

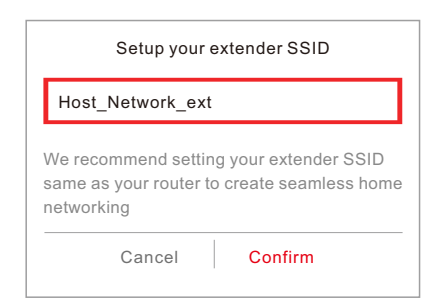

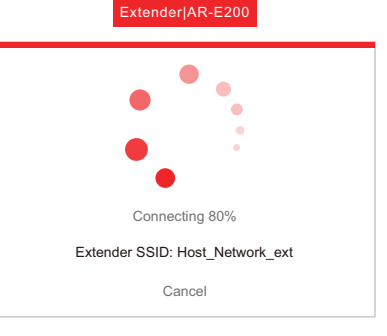

5. Check the LED status on your extender. The LED should turn solid green, indicating a successful connection; if not, please refer to FAQs on Airpho official website: www.airpho.com

#### LED Status Explanation:

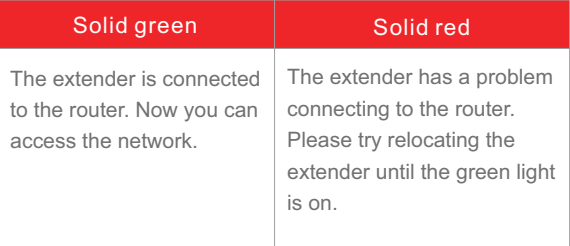